## Traction® TeamPage Social Enterprise Web

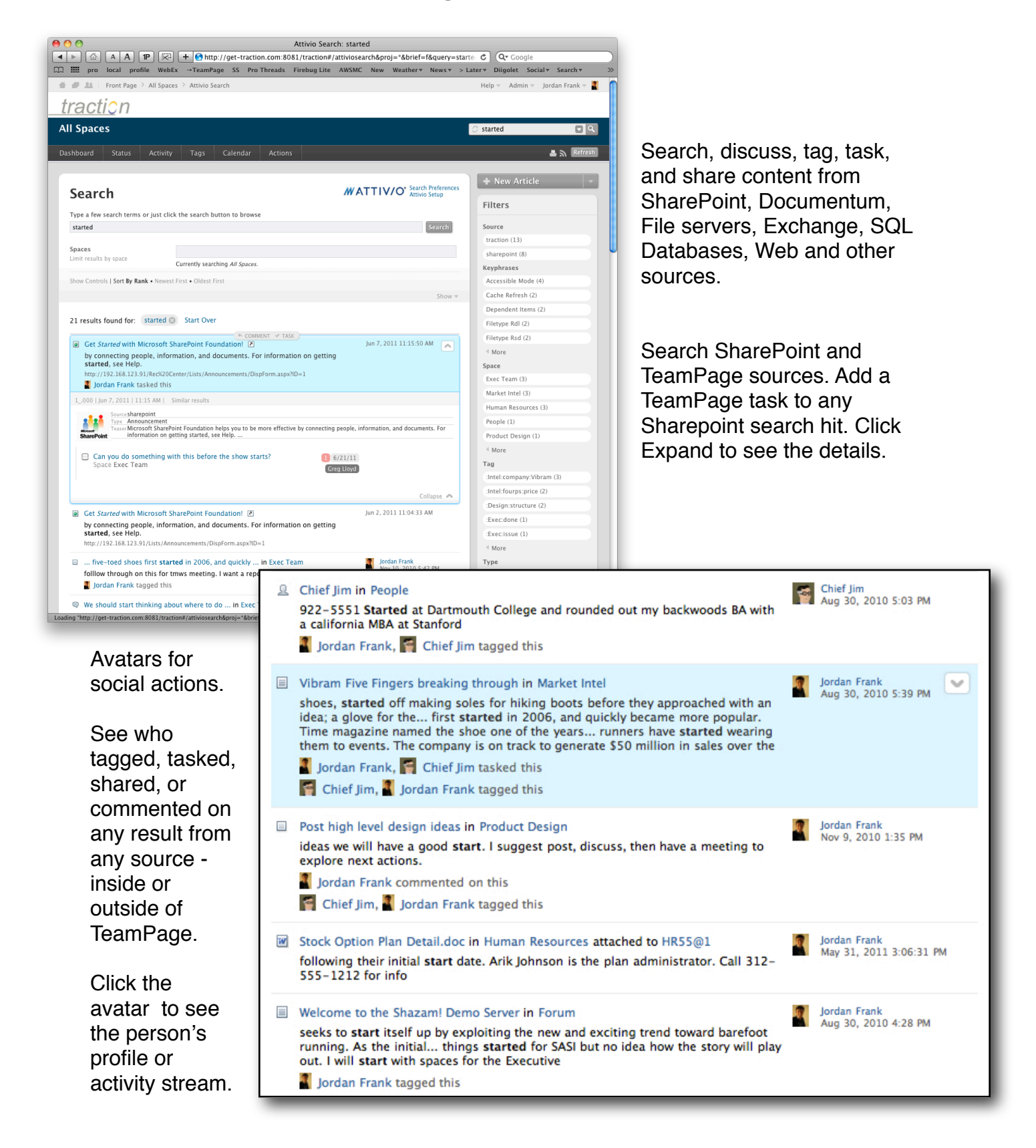

## www.TractionSoftware.com

## Traction® TeamPage Social Enterprise Web

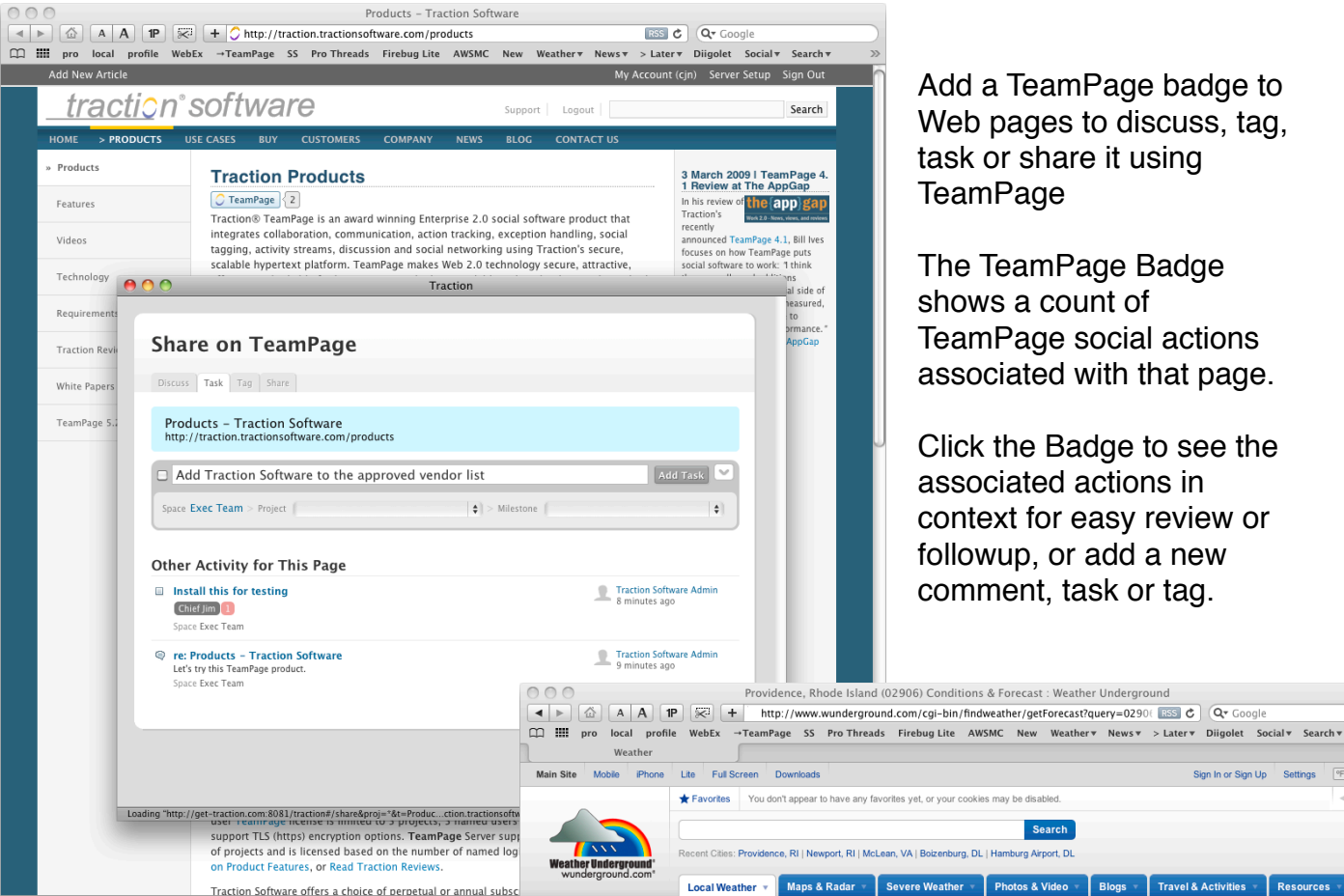

Install the TeamPage bookmarklet on the bookmarks bar of any Web browser.

Click the bookmarklet to discuss, tag, task or share that page and index its content for search using TeamPage.

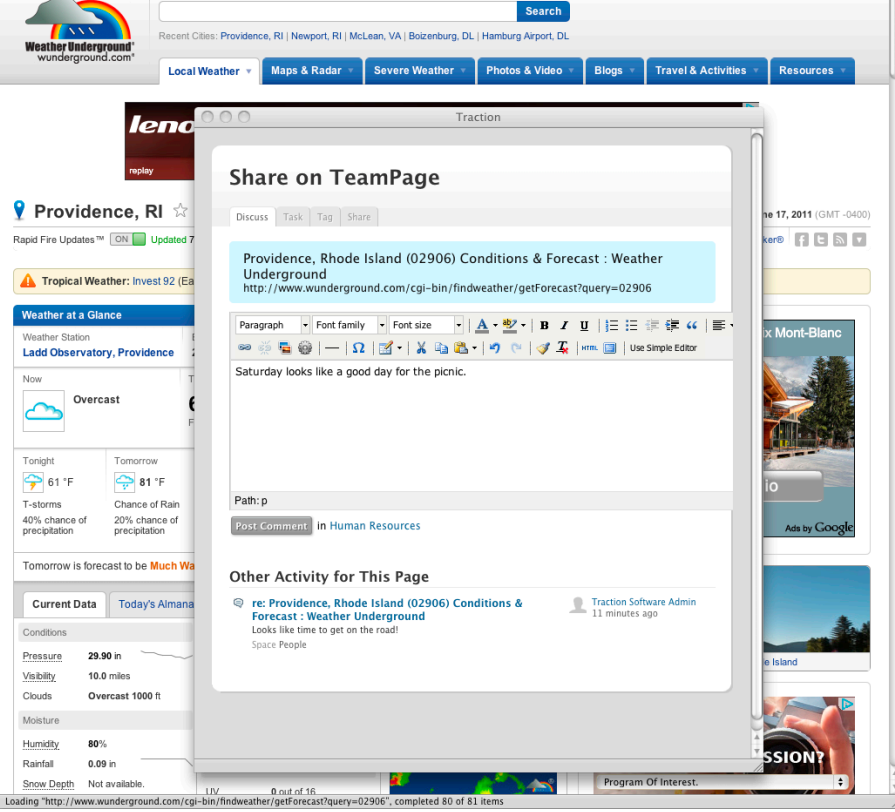

## www.TractionSoftware.com

Add a TeamPage badge to Web pages to discuss, tag, task or share it using TeamPage

The TeamPage Badge shows a count of TeamPage social actions associated with that page.

Click the Badge to see the associated actions in context for easy review or followup, or add a new comment, task or tag.

Sign In or Sign Up Settings F